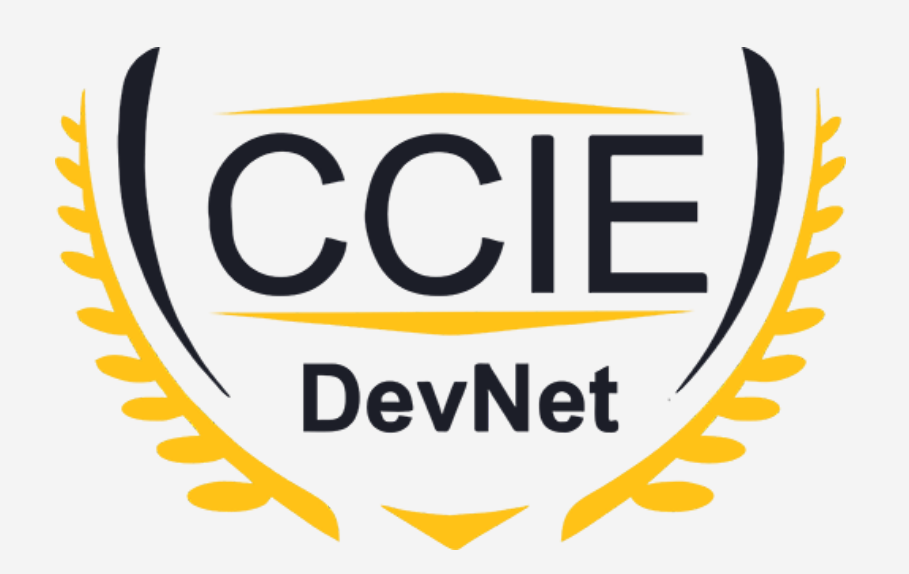

# **DevNet Experts.**

### Topic- Jinja2

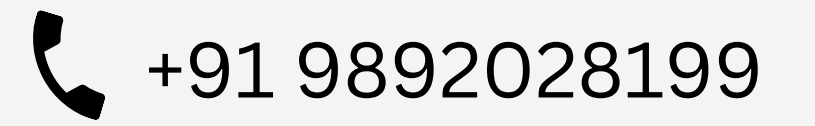

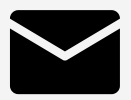

+91 9892028199 devnetexperts@gmail.com

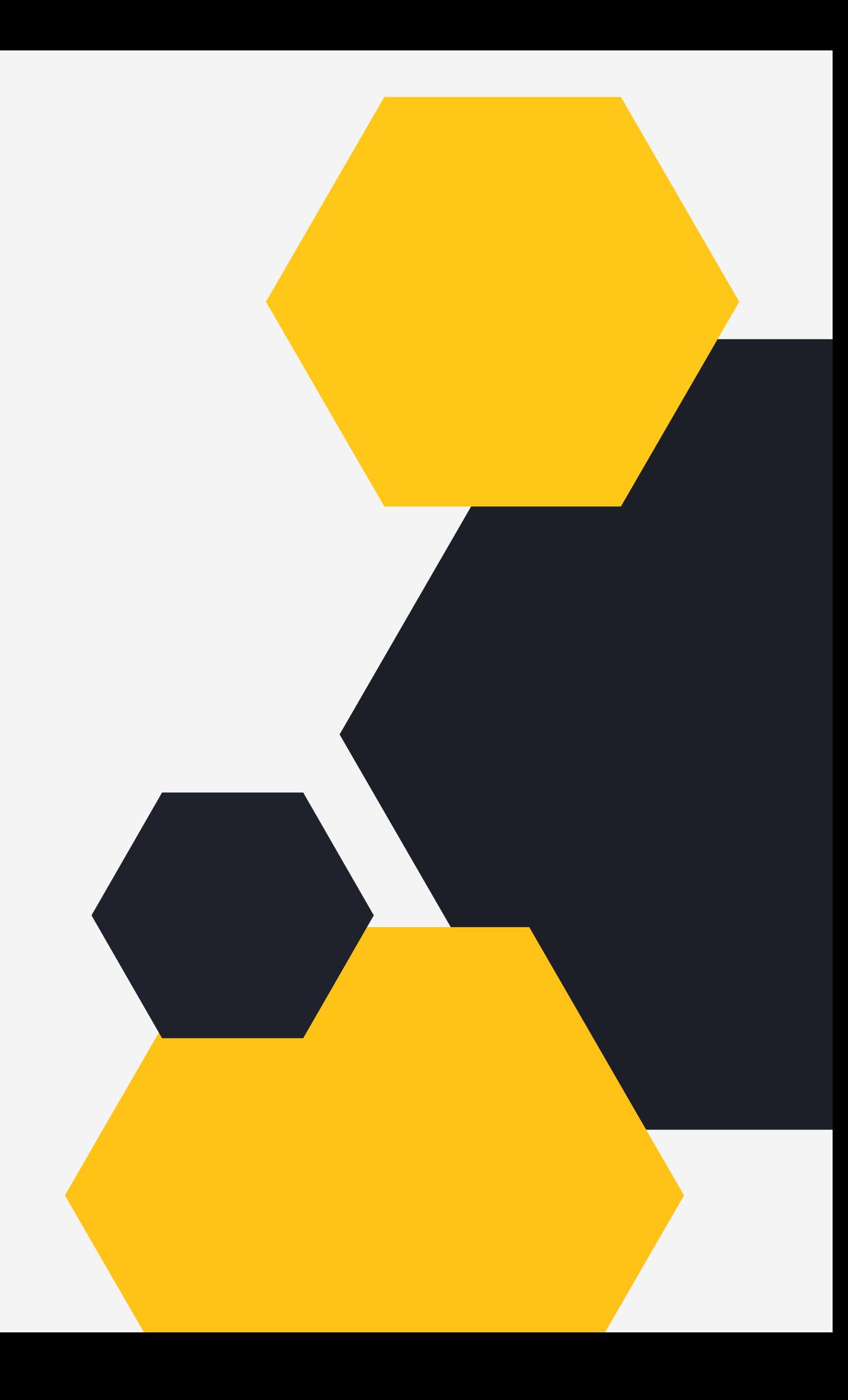

### O V E RVIE W

- Jinja2 Introduction
- Variable Substitution

Devnet Fbents

- A n sib l e wit h Jin j a 2
- Jinja2 Templating
- Use cases

Devl

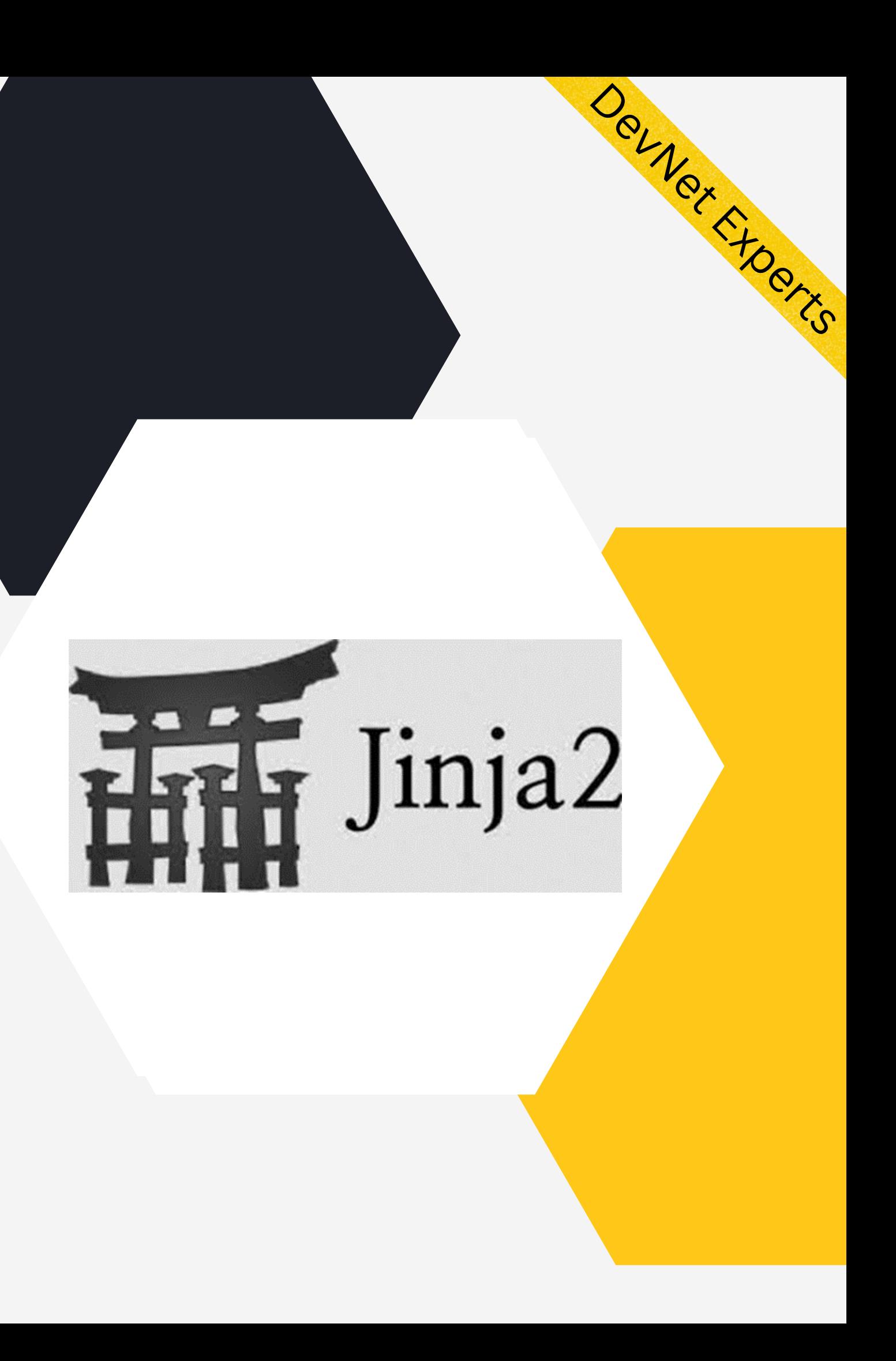

### Introduction.

- Can be used directly in Python programs
- Can also be used in a wide range of applications as their template rendering engine e.g.
- 1. Web frameworks like Django, Flask etc.
- 2. Configuration management tools like Ansible, Saltstack
- Static site generator tools like Pelican and so on. 3.
- Let's try to put things in perspective.

Jinja2 is a feature rich templating language widely used in the Python ecosystem.

### **Template**

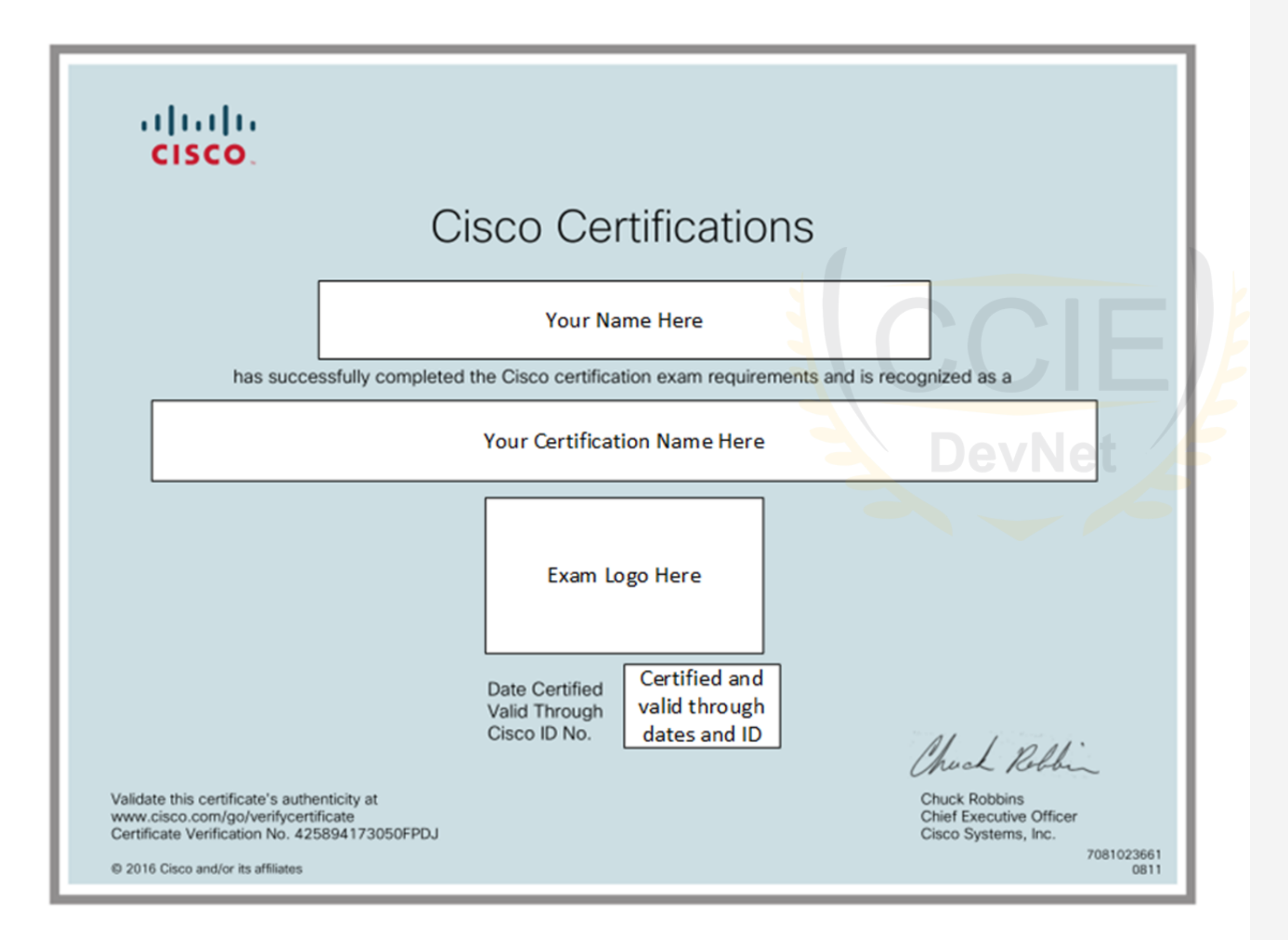

- Devnet Freezes Imagine Cisco having to print thousands of such certificates for the vast number of certifications they offer.
- They create a template wit h placeholders for the name of the person, certification, logo, dates etc.
- The things that tend to change from one certificate to the other.
- The fixed part, along with placeholders becomes a template.

### Template with Variable names

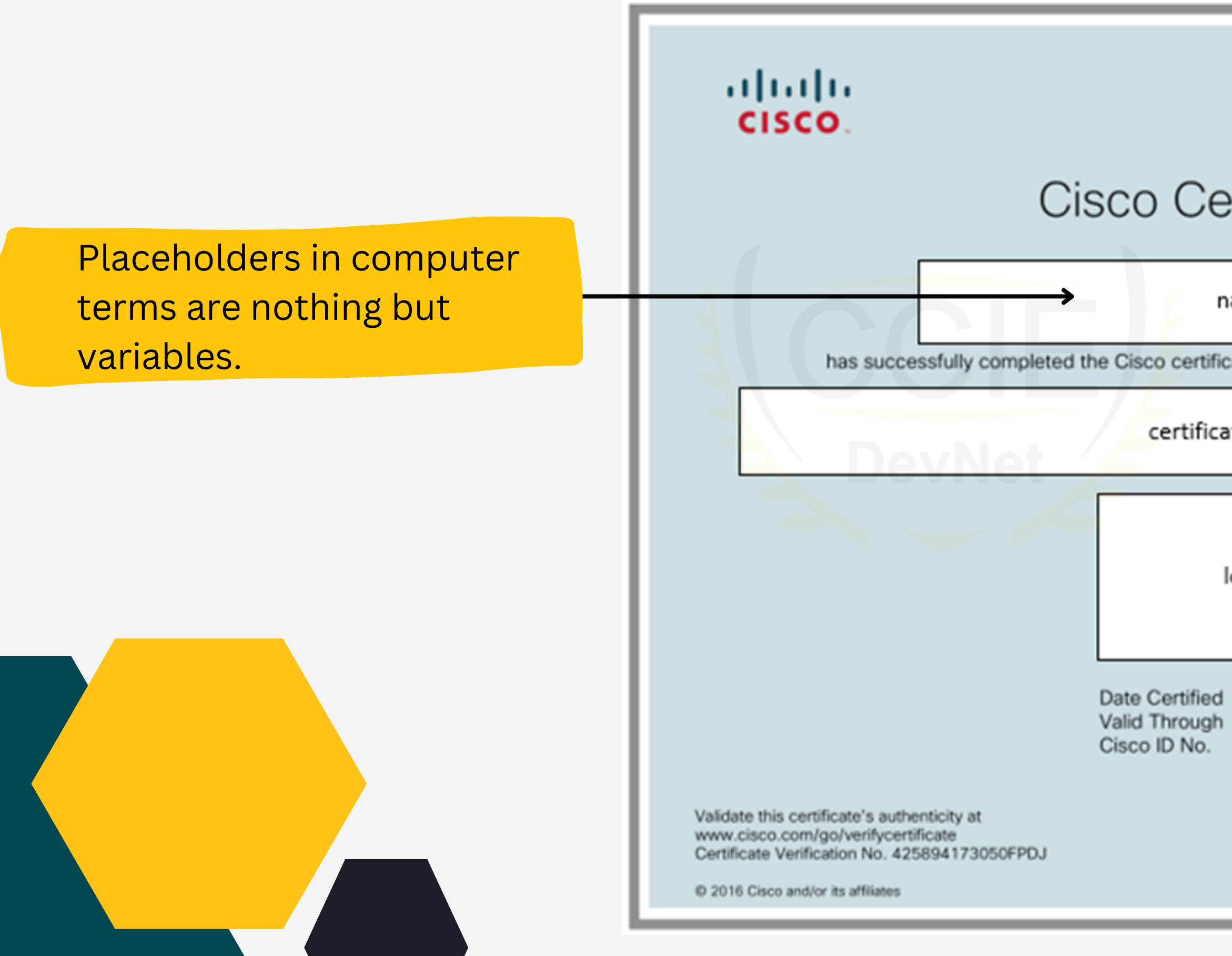

#### **Cisco Certifications**

#### name

has successfully completed the Cisco certification exam requirements and is recognized as a

#### certification\_name

logo cert\_date valid\_date cisco\_id

Charl Robbin

**Chuck Robbins** Chief Excepack to Agenda

> 7081023661 0811

Devner Froends

### Data Stored in Variables.

Ehsan Momeni Bashusqeh

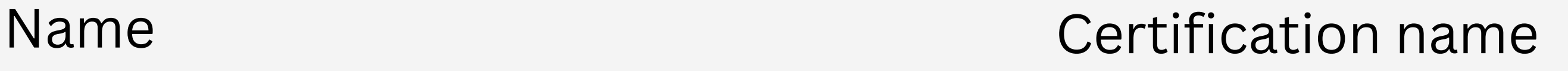

#### Cisco Certified Network Associate Routing and Switching

Devner From To

cert\_date valid\_date cisco id

August 6, 2016 August 6, 2019 CSCO13007220

Logo

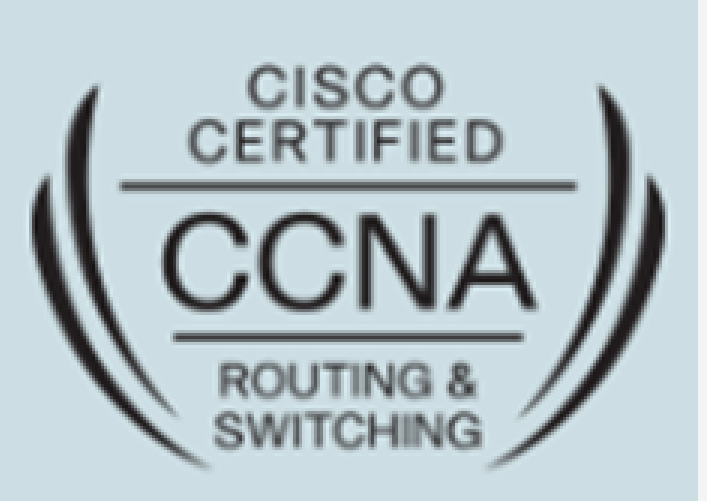

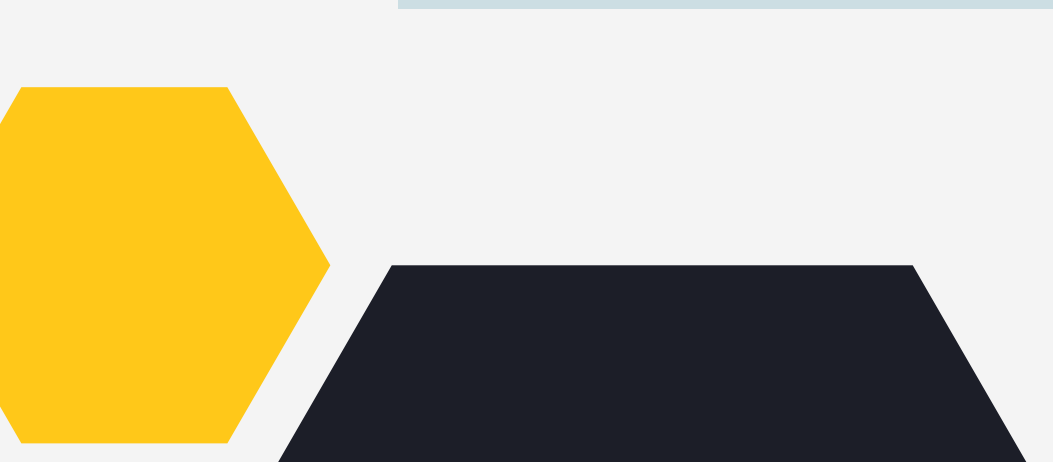

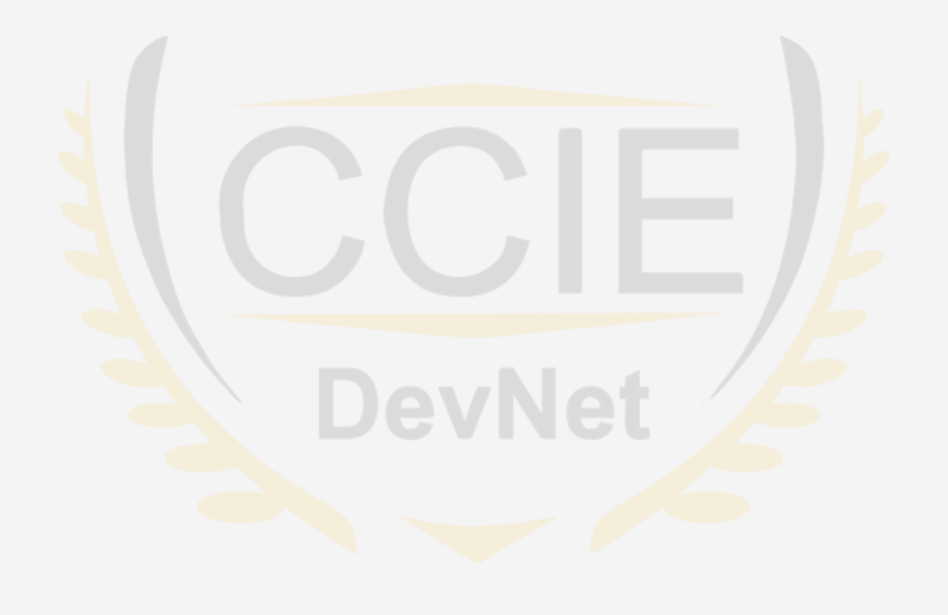

### Enters Jinja2

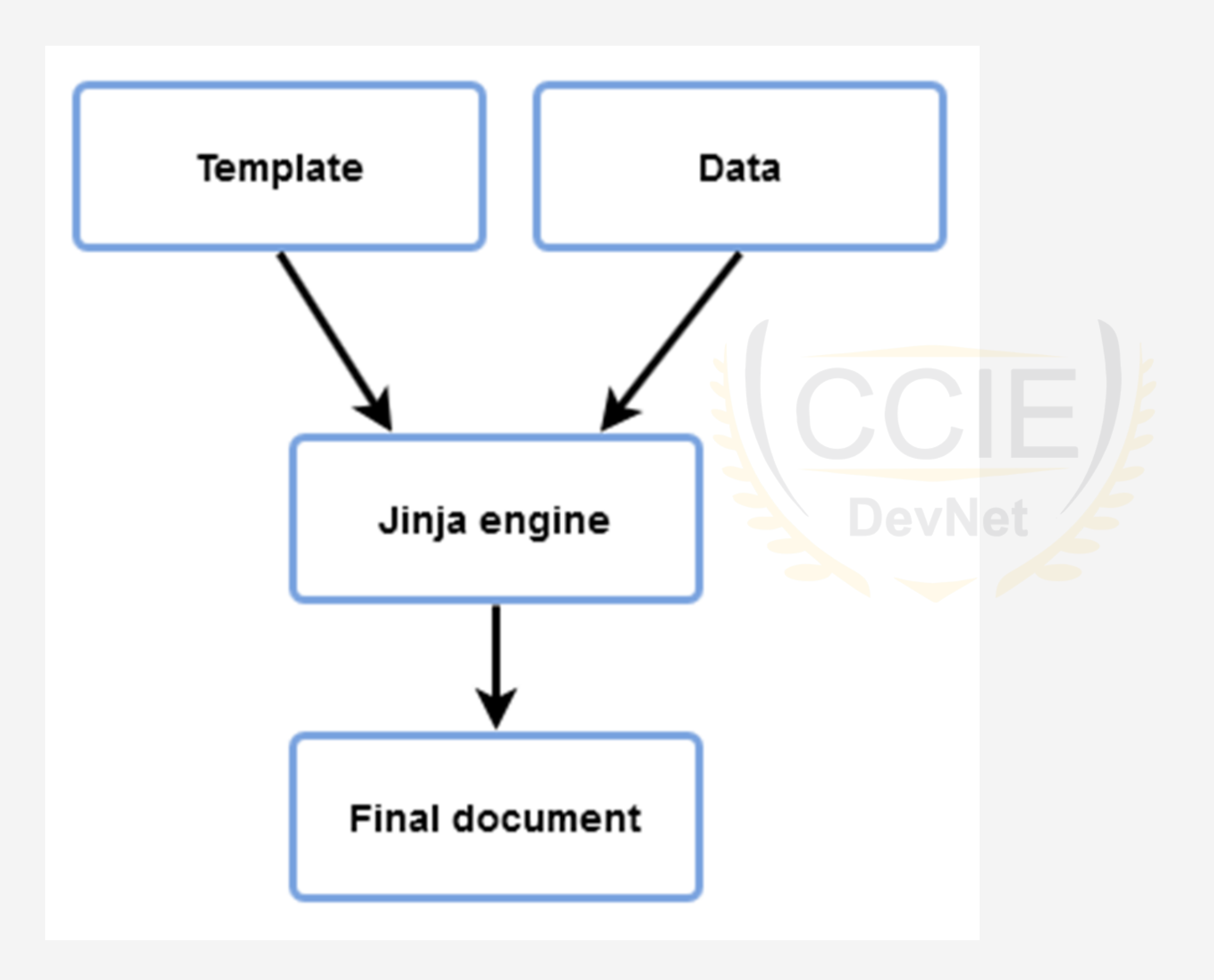

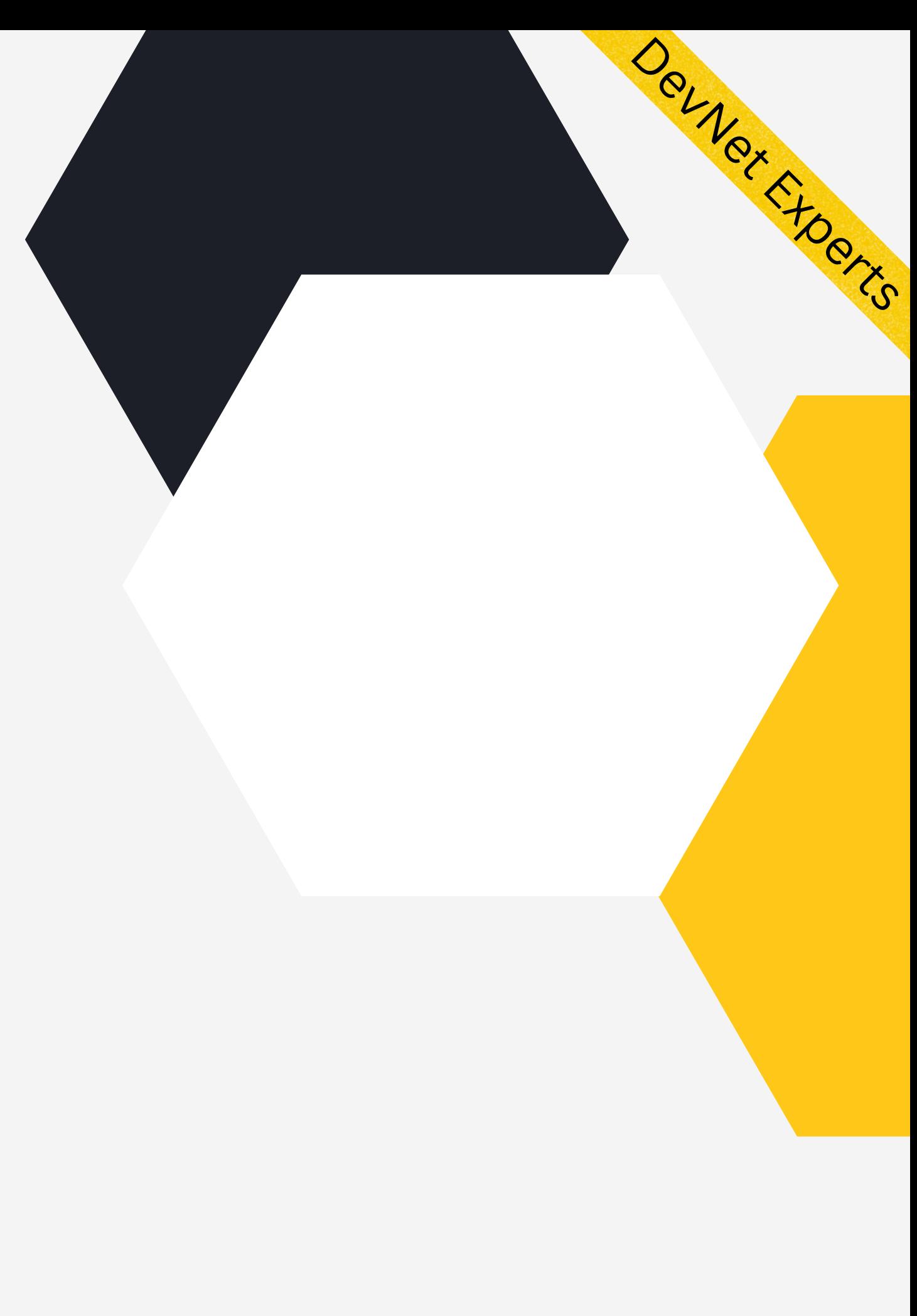

### Final Document.

#### altalia CISCO.

#### **Cisco Certifications**

#### Ehsan Momeni Bashusgeh

has successfully completed the Cisco certification exam requirements and is recognized as a

Cisco Certified Network Associate Routing and Switching

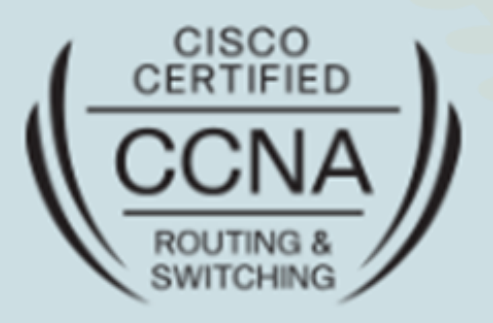

Date Certified Valid Through Cisco ID No.

August 6, 2016 August 6, 2019 CSCO13007220

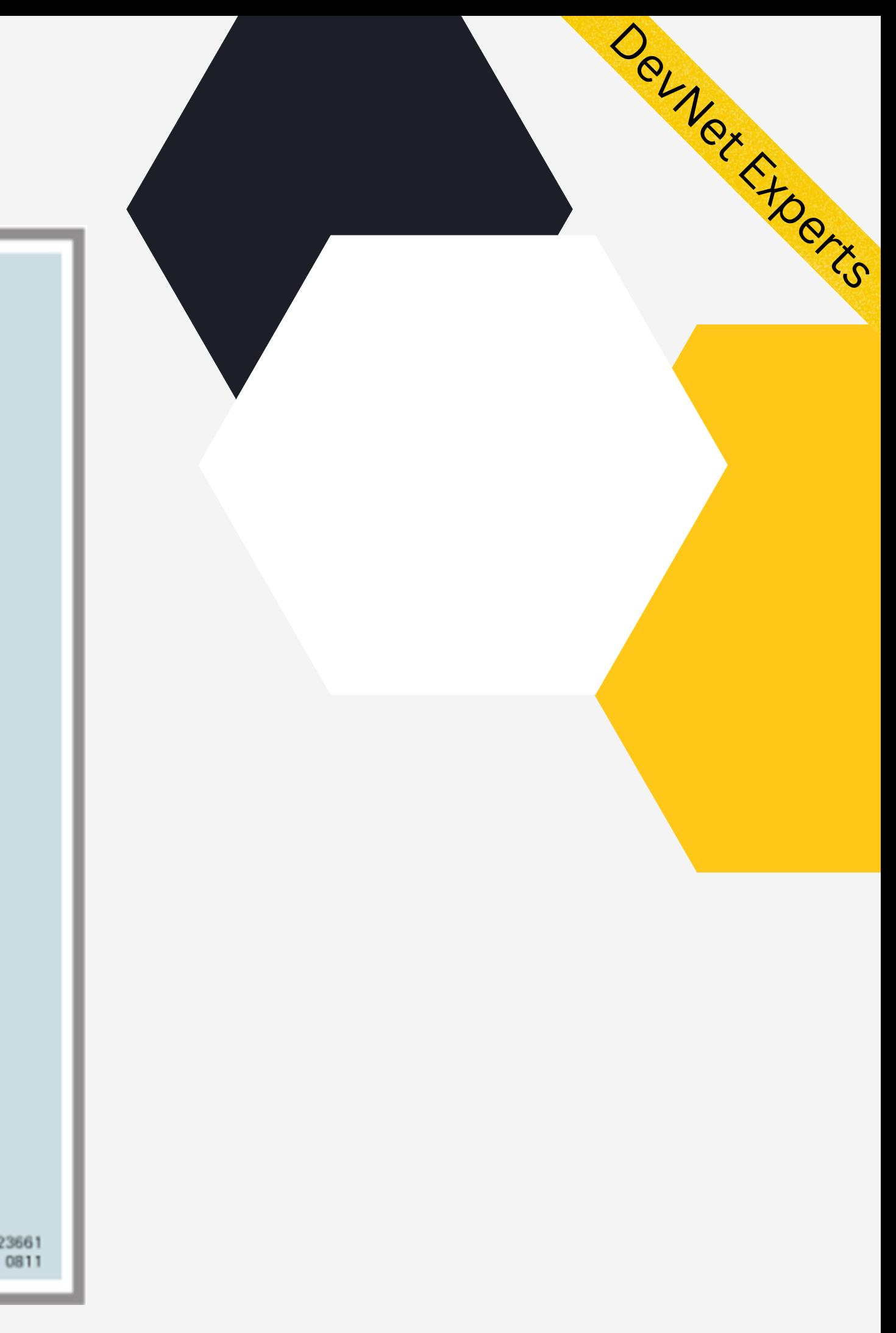

Charl Robbin

**Chuck Robbins Chief Executive Officer** Cisco Systems, Inc.

Validate this certificate's authenticity at www.cisco.com/go/verifycertificate Certificate Verification No. 425894173050FPDJ

@ 2016 Cisco and/or its affiliates

### Ansible with Jinja2

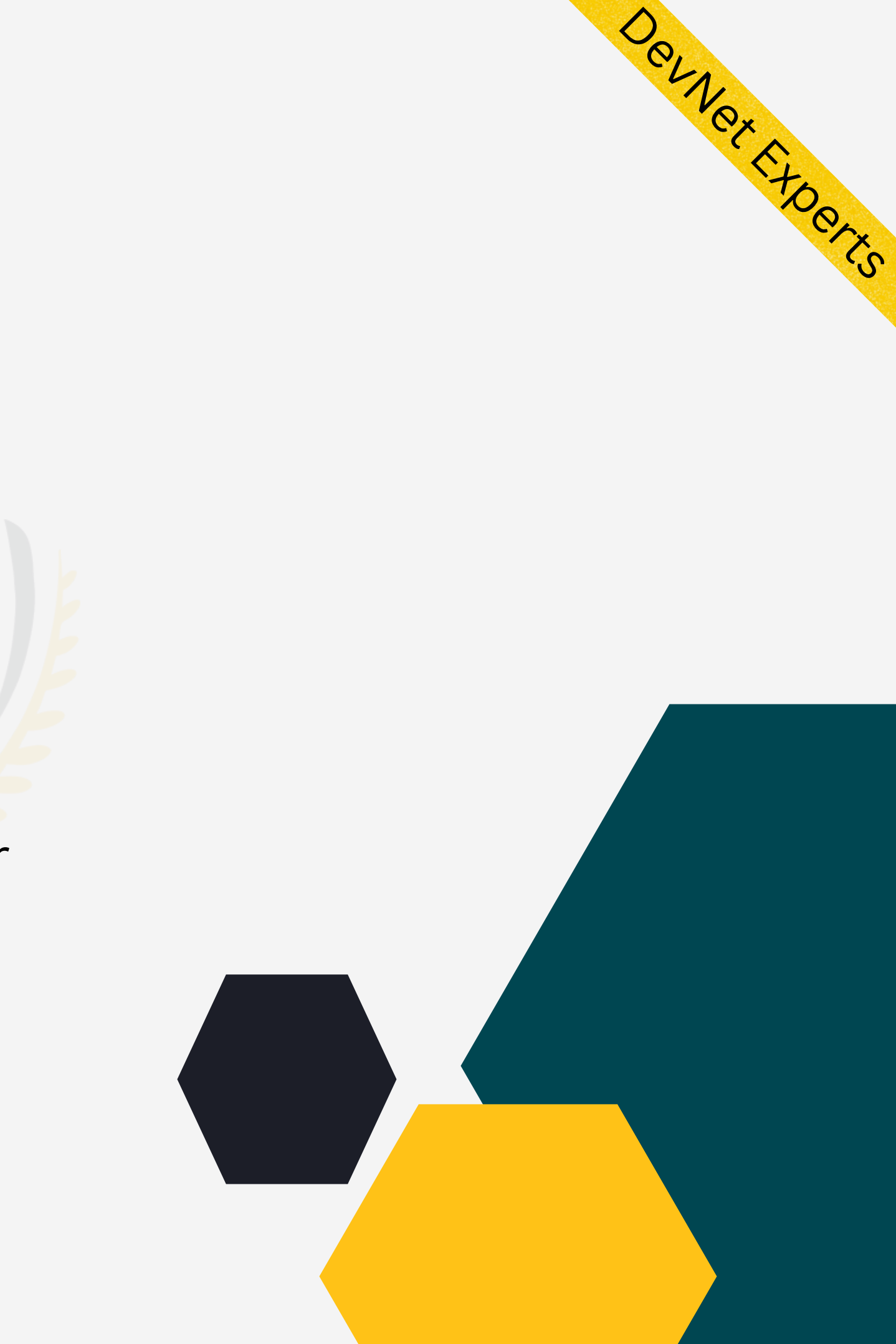

- As we know Ansible has a large collection of modules, Jinja2 module also comes preinstalled with Ansible.
- Ansible provides variables to the templates and renders them using the template module which in turn calls the rendering engine of Jinja2.
- Template rendering happens on Ansible controller
- Rendered task is then sent to the target machine for execution.
- This is done to minimize the package requirement on target machine.
- This also limits the amount of data Ansible passes to the target machine.

### REST APIs (Cont.)

- Follow Object Oriented programming paradigm of noun-verb.
- There is an object or entity (noun) and we perform some actions on that (verb).
- Verbs are the actions performed on the nouns or resources.
- Actions are performed by sending a request to the server.
- And results of the actions are sent back to the client as response.
- This request and response happens via one of the machine- readable data interchange formats we discussed earlier like XML, YAML, JSON etc.

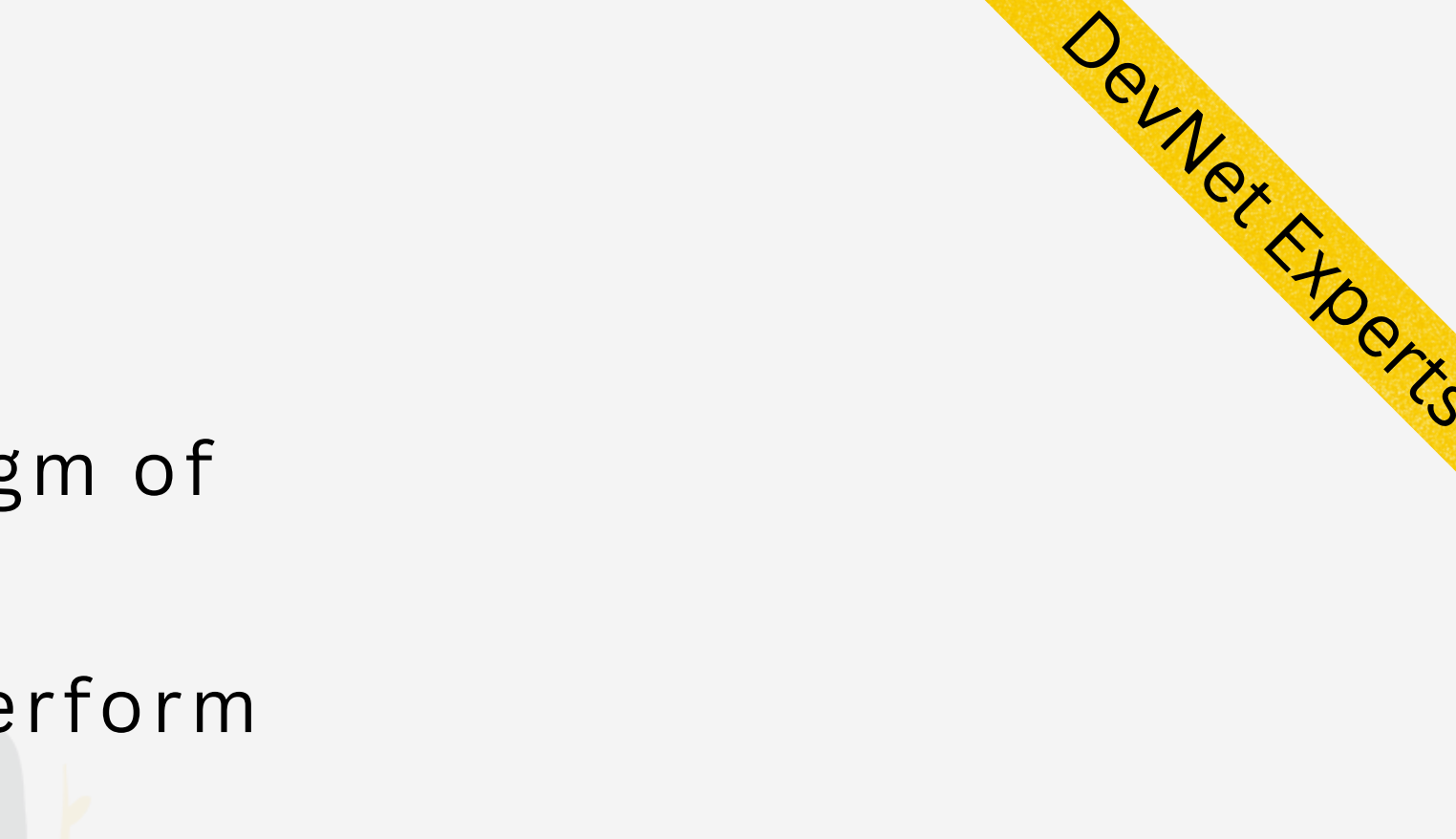

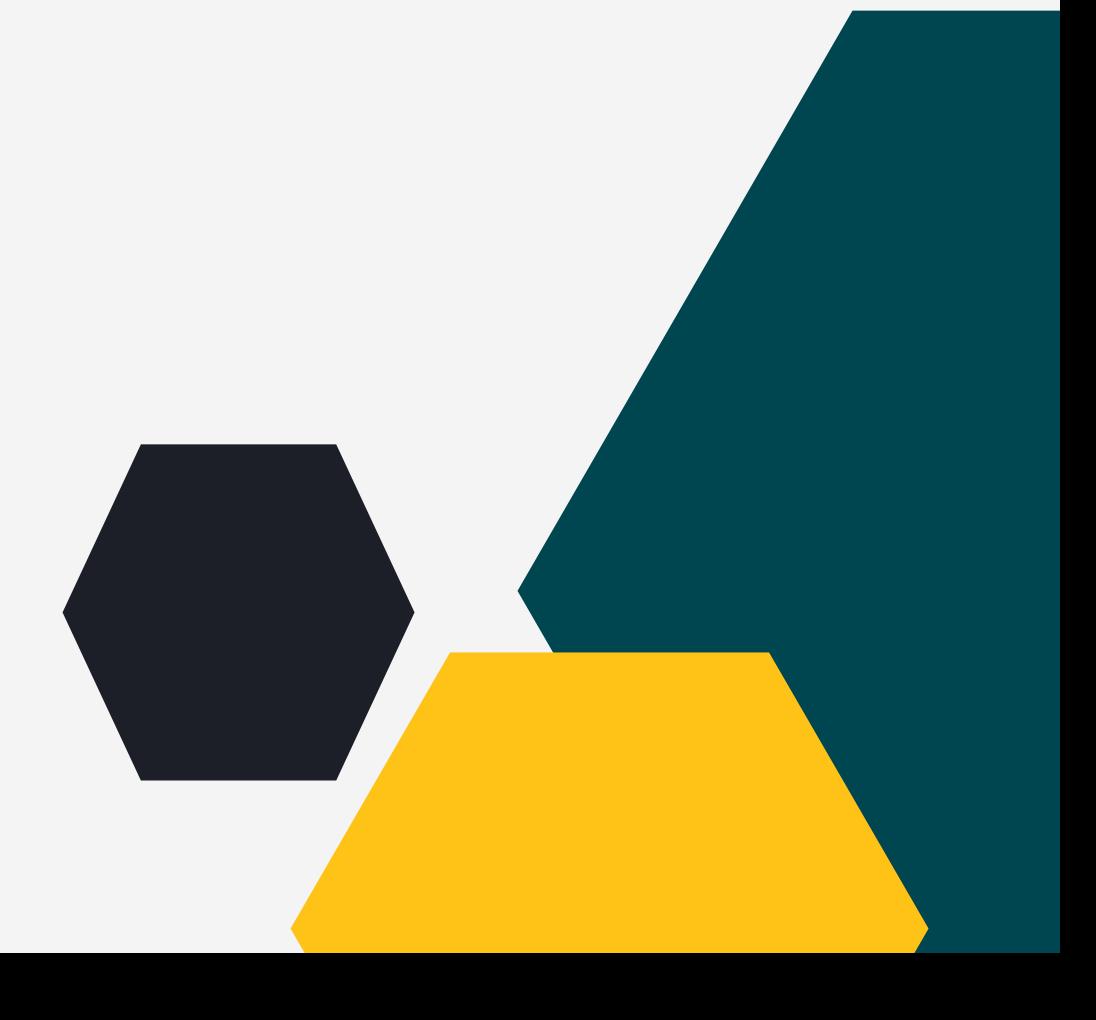

### Jinja2 Templating.

- Jinja2 needs the following source ingredients to work
- 1. Template
- 2. Data
- Data can come from various sources like
- 1.JSON data returned by API
- 2.Loaded from static YAML file
- 3.Python dictionary defined in our application
- Basic idea is to identify static and dynamic parts of the documents
- Dynamic parts are parametrized, so they change according to the data passed
- Hence multiple versions of the document are created with static part being the same and dynamic part changing as per the data passed

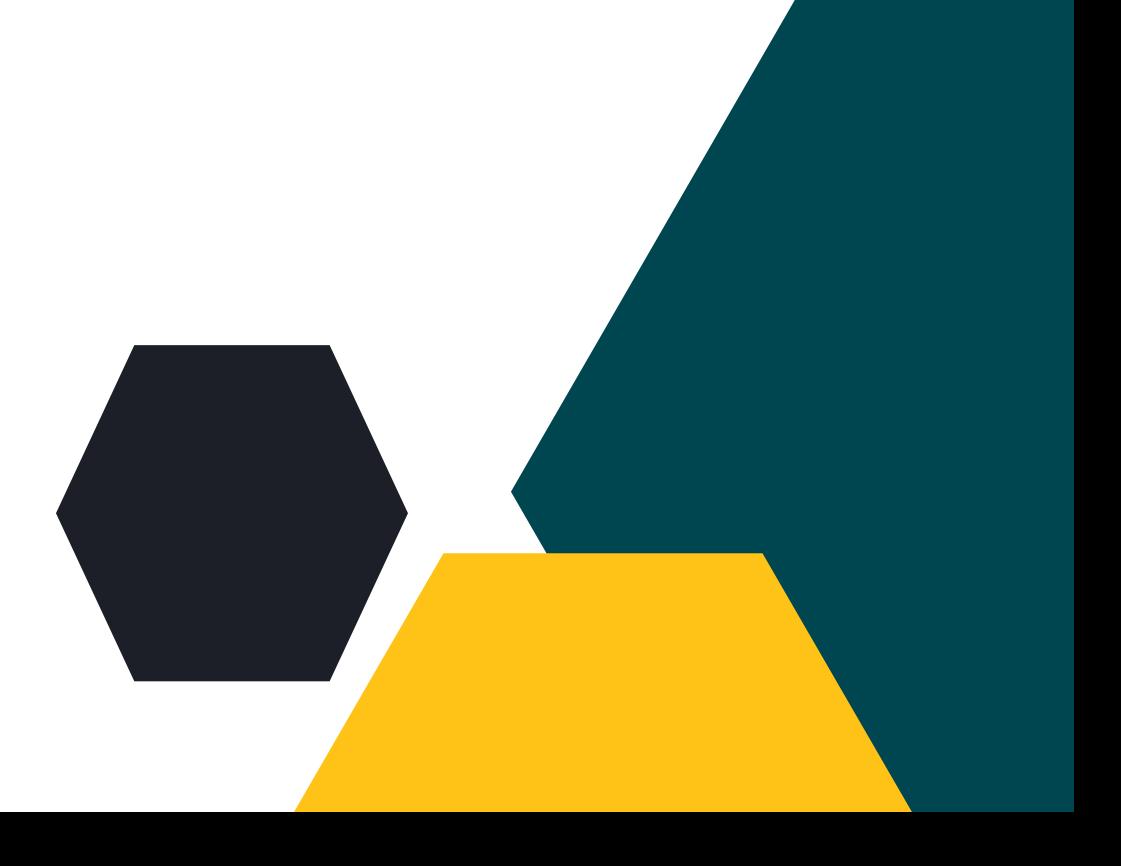

Devner Ktoerx

### A more relevant use case - BGP Configuration.

router bgp 45000 router-id 172.17.1.99 bgp log-neighbor-changes neighbor 192.168.1.2 remote-as 40000 neighbor 192.168.3.2 remote-as 50000 address-family ipv4 unicast neighbor 192.168.1.2 activate network 172.17.1.0 mask 255.255.255.0 exit-address-family

- Shown above is a short snippet of CIsco IOS configuration
- First we identify which part of the above snippet is static and which parts change between devices
- Typically ASNs, IP Addresses, address family type etc. change between the devices
- The parts that change are converted into variables to be substituted with actual data when template is rendered at runtime

Sample target config we want to generate.

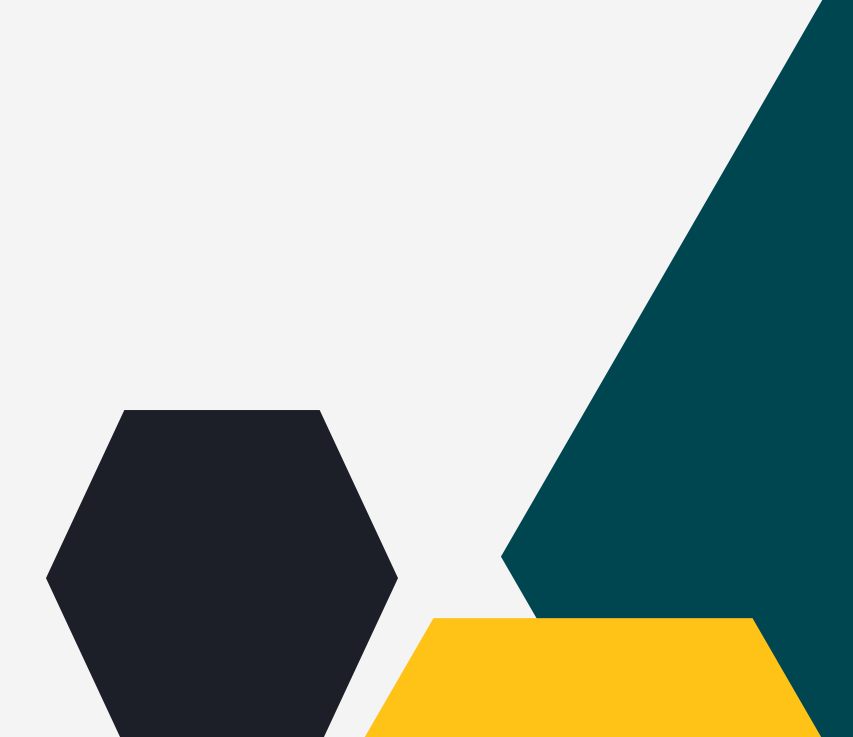

Devnet Froets

### A more relevant use case - BGP Configuration

router bgp {{ local\_asn }} router-id {{ router\_id }} bgp log-neighbor-changes neighbor {{ neighbor\_id\_1 }} remote-as {{ remote\_asn\_1 }} neighbor {{ neighbor\_id\_2 }} remote-as {{ remote\_asn\_2 }} address-family ipv4 unicast neighbor {{ neighbor\_id\_1 }} activate network {{ network }} mask {{ net\_mask }} exit-address-family

Actual values replaced with variables. This becomes a template now.

Devnet Froets

- In Jinja2 anything found between a pair of double opening and closing curly braces ("{{" , "}}"), known as delimiters, will be evaluated and replaced by the engine
- The templating engine expects to find a variable with the same name in the list of variables
- The variable name in the template will then be replaced with the value from the data file which can be a JSON file, YAML file, Python dictionary etc.

• When we substitute Variable Set 1 into the template, we get first set of BGP config commands Similarly when we substitute Variable Set 2 into the template, we get second set of BGP config commands

Devnet Froets

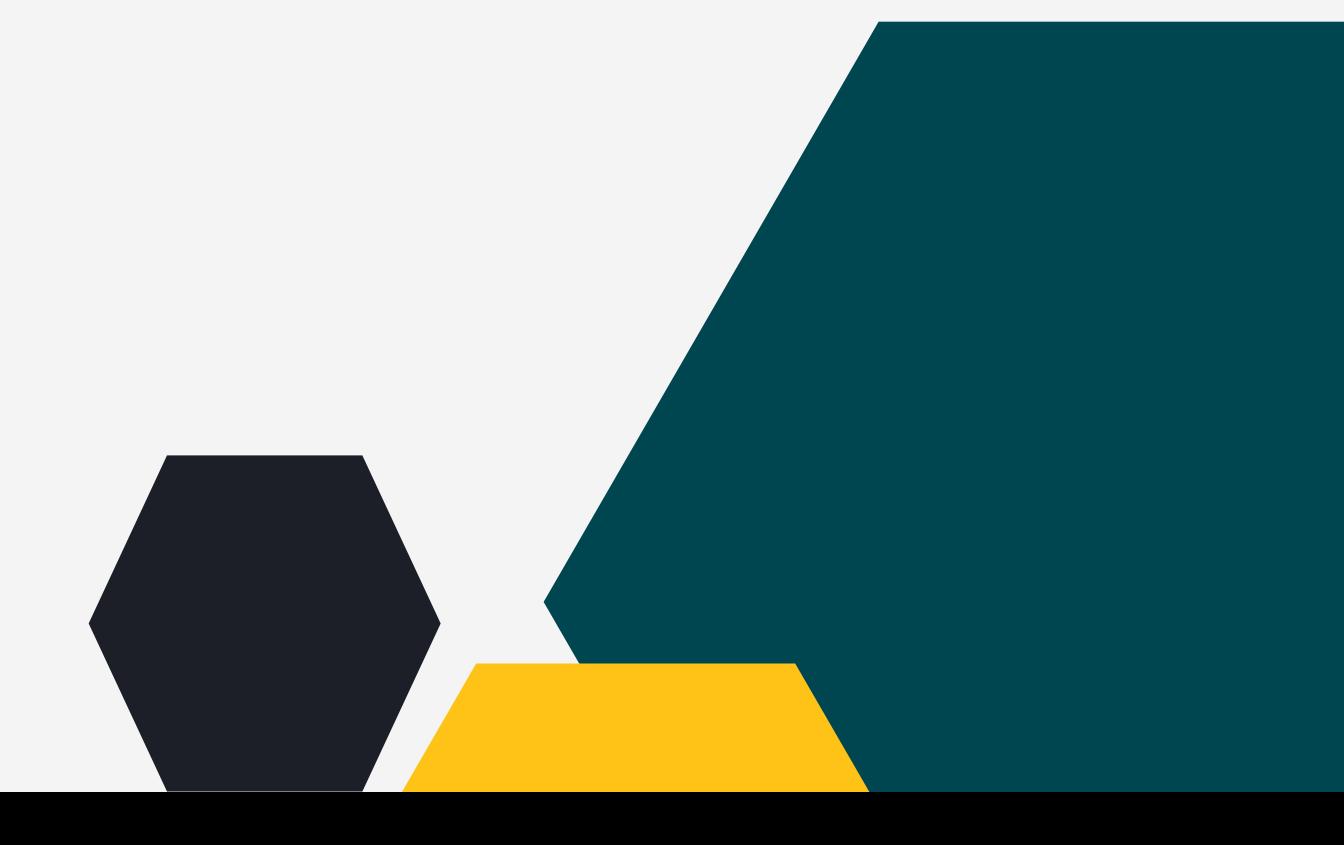

### **A more relevant use case - BGP Configuration**

local\_asn: 45000 router\_id: 172.17.1.99 neighbor\_id\_1: 192.168.1.2 neighbor\_id\_2: 192.168.3.2 remote\_asn\_1: 40000 remote\_asn\_2: 50000 network: 172.17.1.0 net\_mask: 255.255.255.0

> local\_asn: 95000 router\_id: 172.17.1.200 neighbor\_id\_1: 192.168.10.200 neighbor\_id\_2: 192.168.20.200 remote\_asn\_1: 70000 remote\_asn\_2: 80000 network: 172.17.1.0 net\_mask: 255.255.255.0

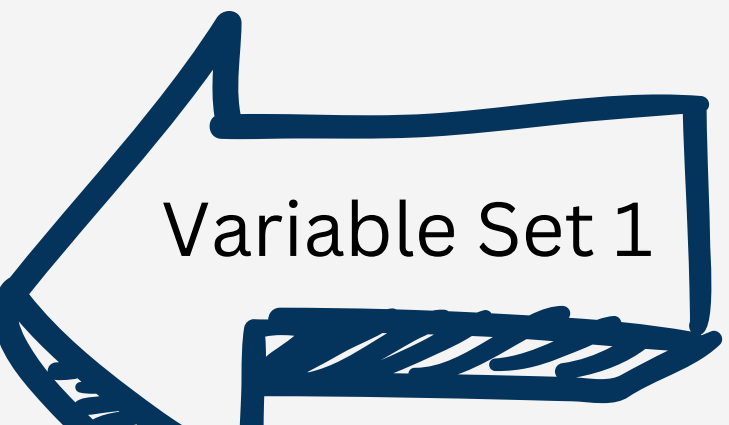

- 
- 

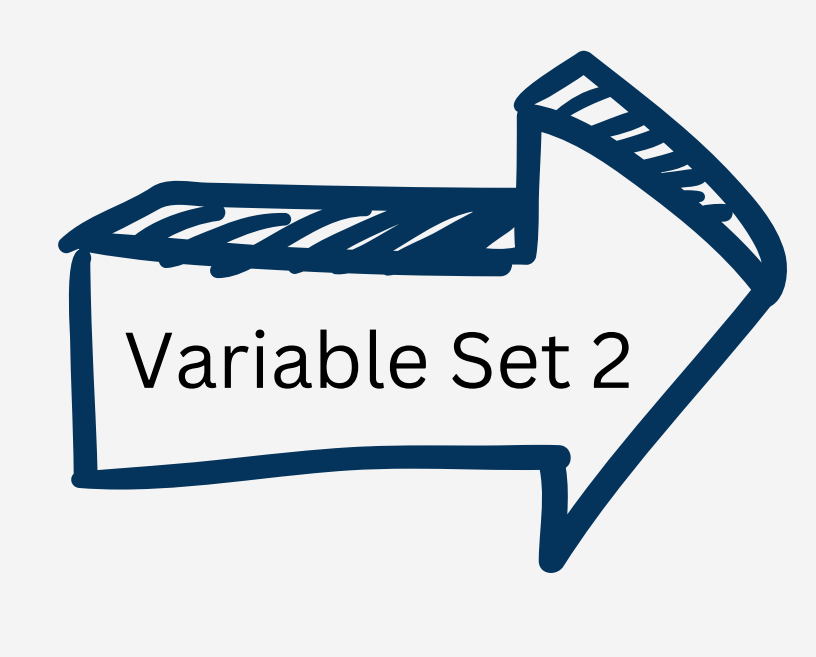

### Enters Jinja2

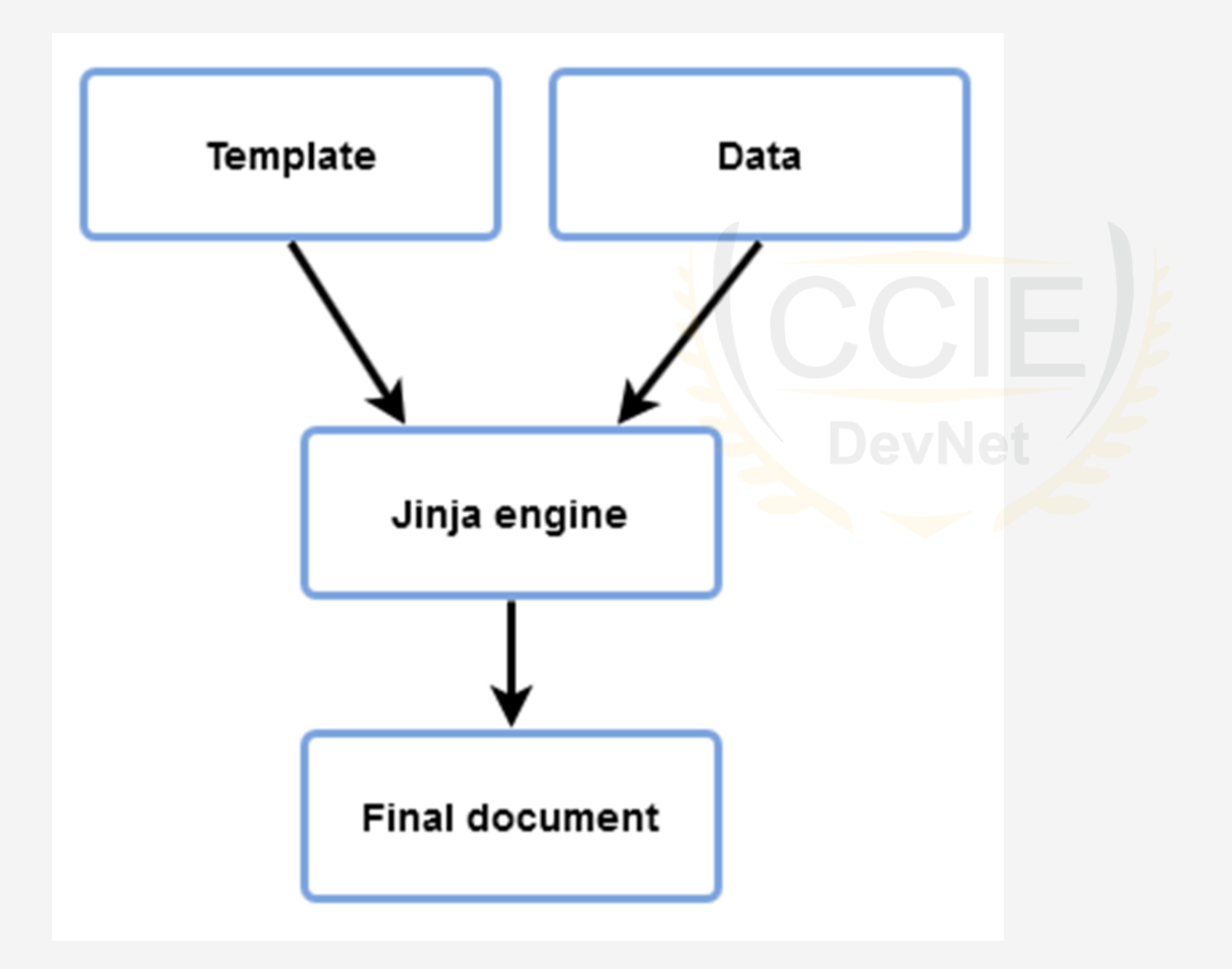

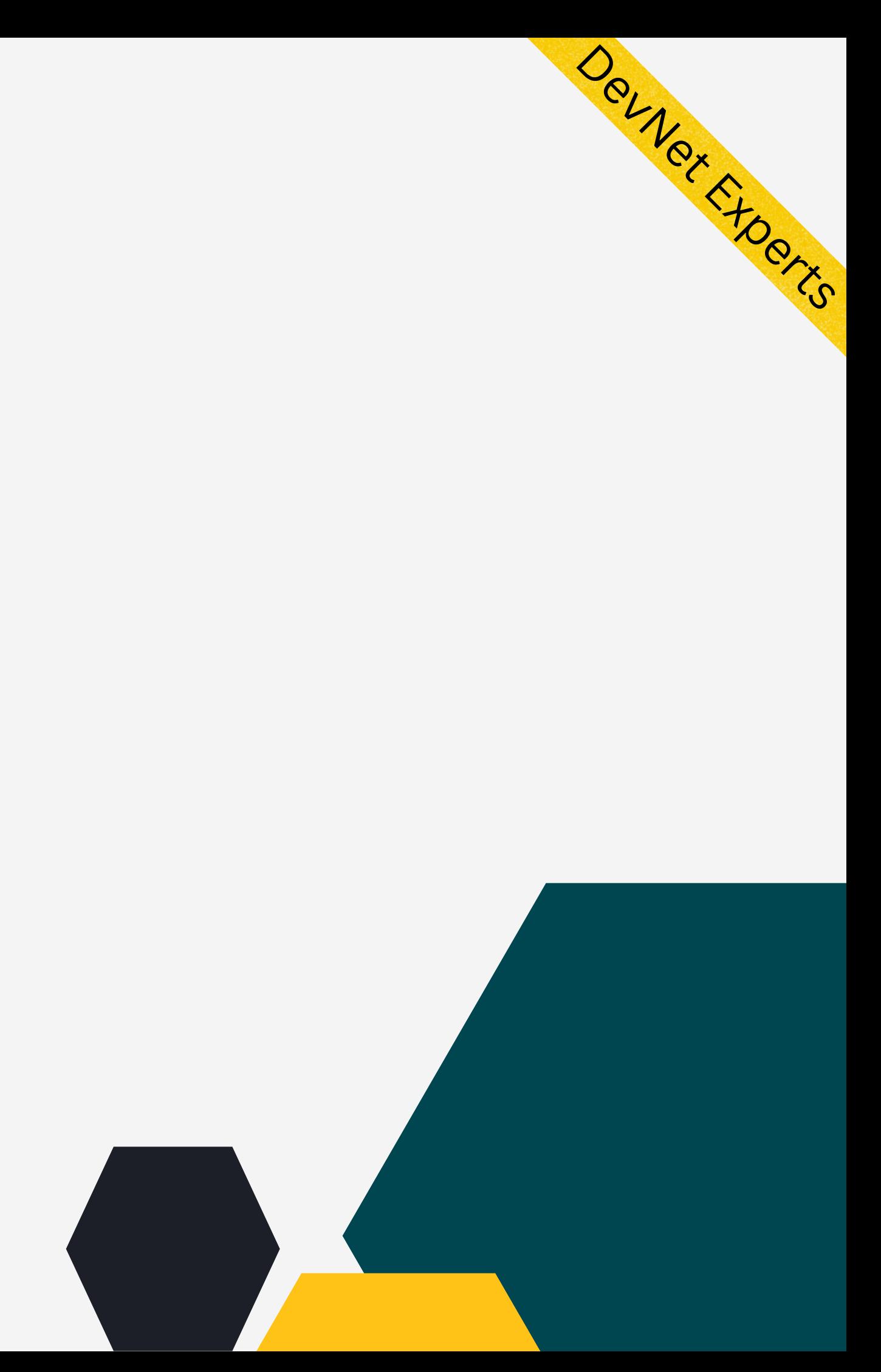

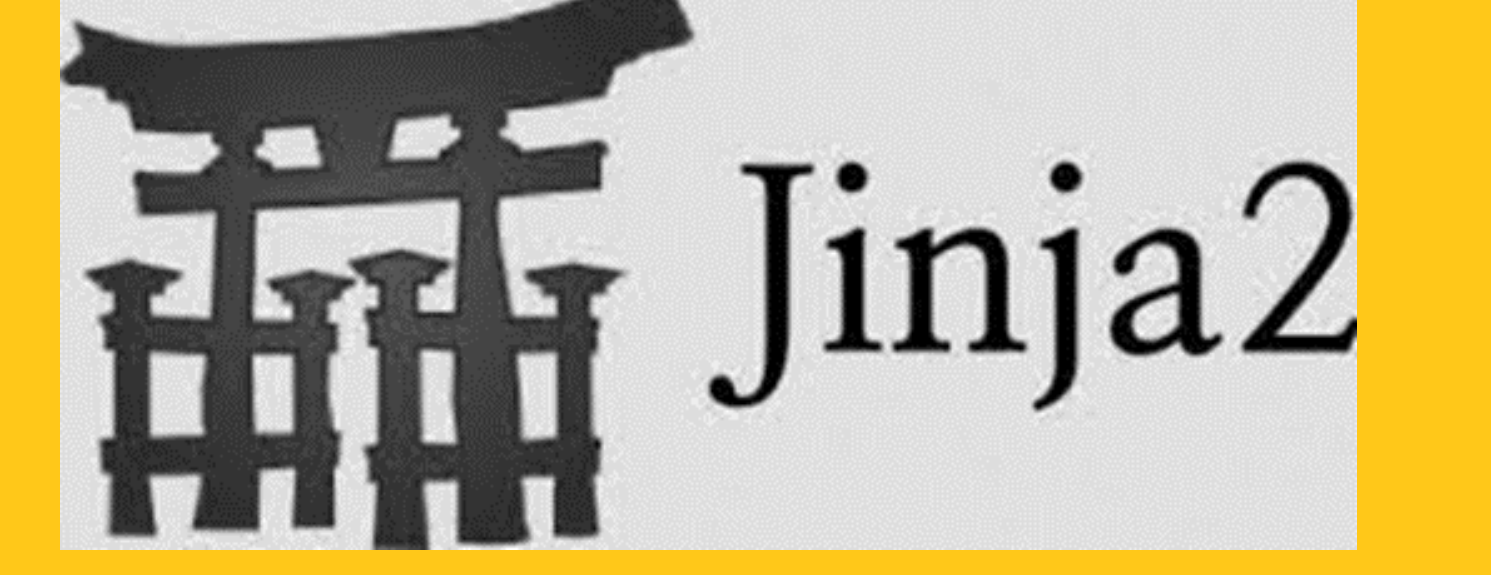

![](_page_15_Picture_1.jpeg)

![](_page_15_Picture_2.jpeg)

## DEMO.